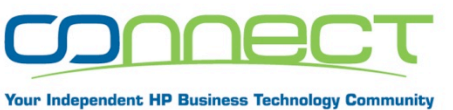

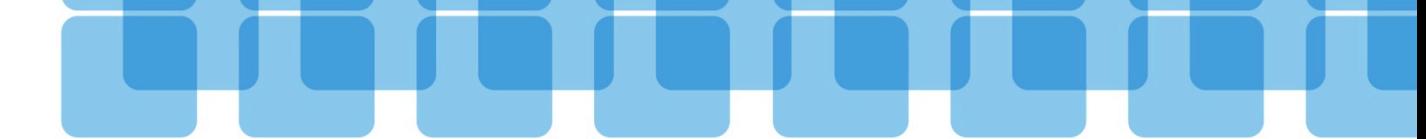

1

### **Web Interfaces mit OpenVMS SYSUAF** und RDB verknűpfen

**Clemens Wermelskirchen Connect Deutschland** wermelskirchen@connect-community.de

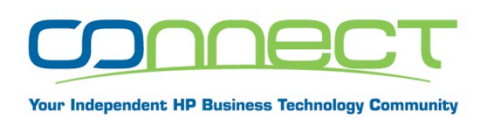

#### Anwendungen auf dem Connect Deutschland Web-Server

- •Öffentliche Webseiten
- •Formulare (Anmeldungen, Registrierungen, …)
- •Inhalte nur fűr Vollmitglieder
- •Inhalte fűr das Leadership
- •Verwaltung von Mitgliedern
- $\rightarrow$  Authentifizierung erforderlich

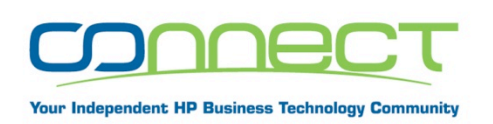

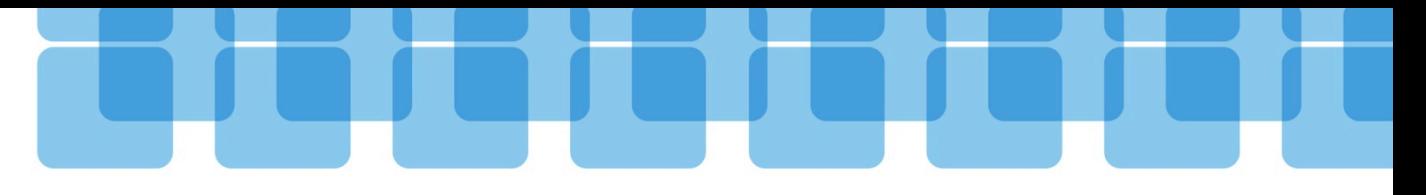

# Konfiguration

- •OpenVMS Itanium
- •Apache
- Rdb
- •PHP (mit Extension fűr Oracle Rdb)

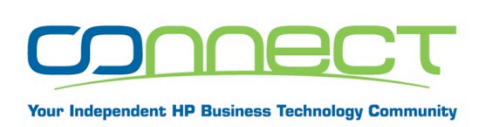

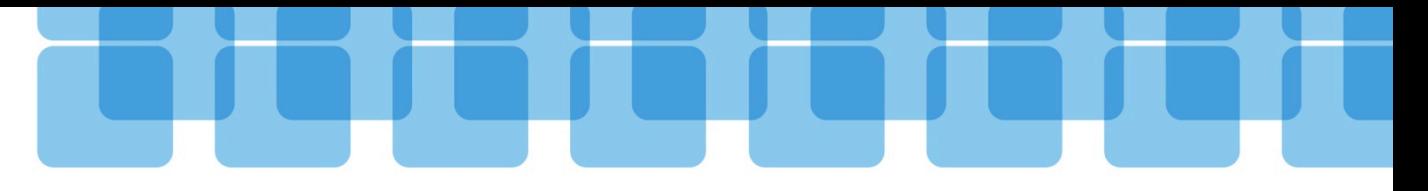

#### Probleme

- WEB-Authentifizierung durch Apache
	- Kein logout
	- •Erfordert https fűr jede Seite
	- •Abgelaufene Passworte werden nicht angezeigt und kőnnen nicht gesetzt werden
- PHP hat keinen Zugriff auf SYSUAF

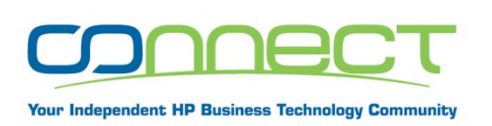

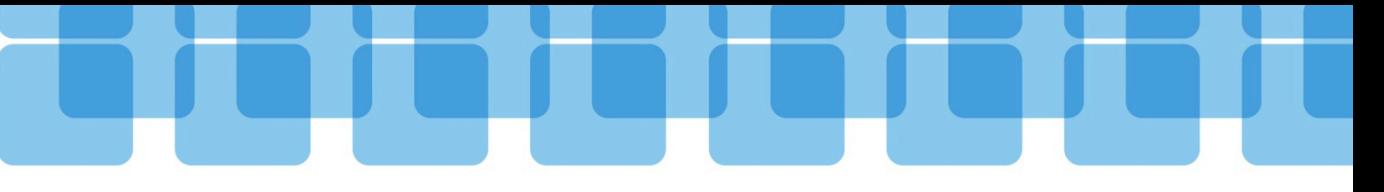

# Authentifizierung

- Erweiterung des existierenden SETPASS Programms
	- •SETPASS hat bereits Intrusion Detection
	- •SETPASS ist bereits mit Privilegien installiert
	- •SETPASS verifiziert bereits Passworte
	- •SETPASS kann bereits Passworte umsetzen
	- •SETPASS testet jetzt nur ob Username/Passwort korrekt ist
- •Aufruf des SETPASS DCL Kommandos von PHP mit "exec"
- •PHP Programm verifiziert Username/Passwort mit SYSUAF Account

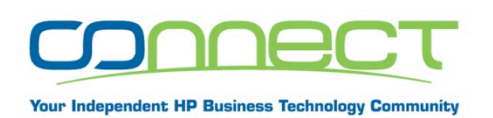

#### Benutzer Passwort Management via Web

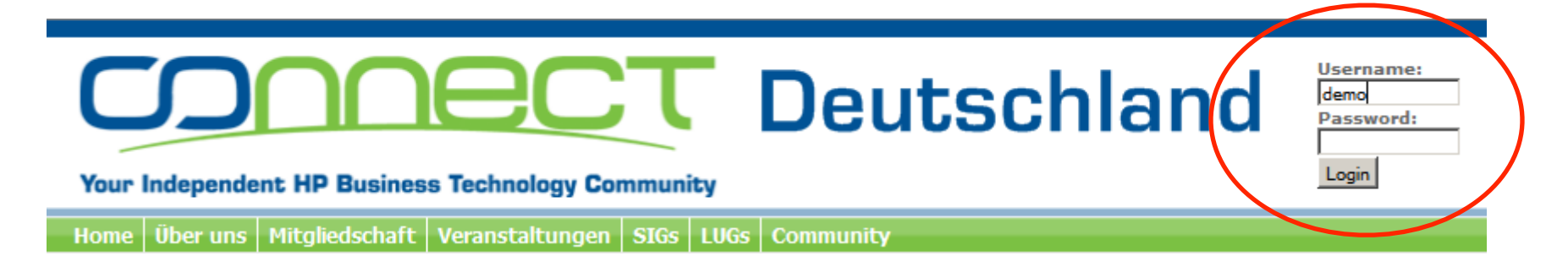

- PHP (aus login form) validiert Benutzer via erweitertem **SETPASS**
- **PHP erzeugt Session**
- Weitere Anwendungen nutzen Session bis zum Logout
- Bei korrektem Username/Passwort, aber abgelaufenem Passwort wird per Webseite ein neues Passwort gesetzt (Nutzung der klassischen SETPASS Funktion via Apache)

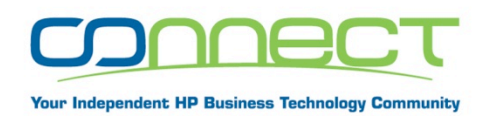

### Weitere Authentifizierungsmőglichkeit

•Authentifizierung mit LDAP, z.B. mit Windows Accounts

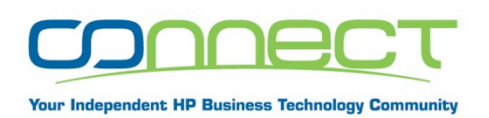

### PHP Zugriff auf Rdb Datenbank

- PHP Extension PHP4ORARDB
	- Direkter Zugriff auf Rdb
	- DECnet und Proxy Zugriffsrechte
- Mitgliedsdaten
- •Zusätzliche Informationen zu Mitgliedsaccounts

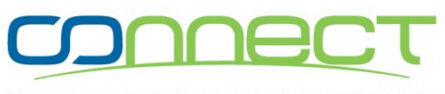

our Independent HP Business Technology Communit

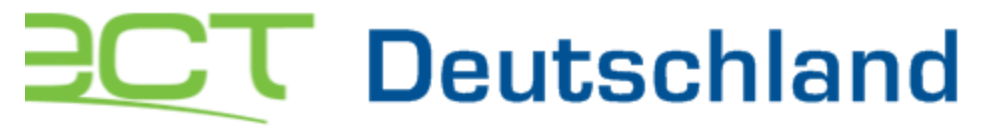

**Account: DEMO** Logout

#### **:chnology Community**

SIGs | LUGs | Community anstaltungen | Leadership

#### OpenVMS Frühlingstreffen 6. Mai 2010 Anmeldung

Mit \* markierte Felder müssen angegeben werden.

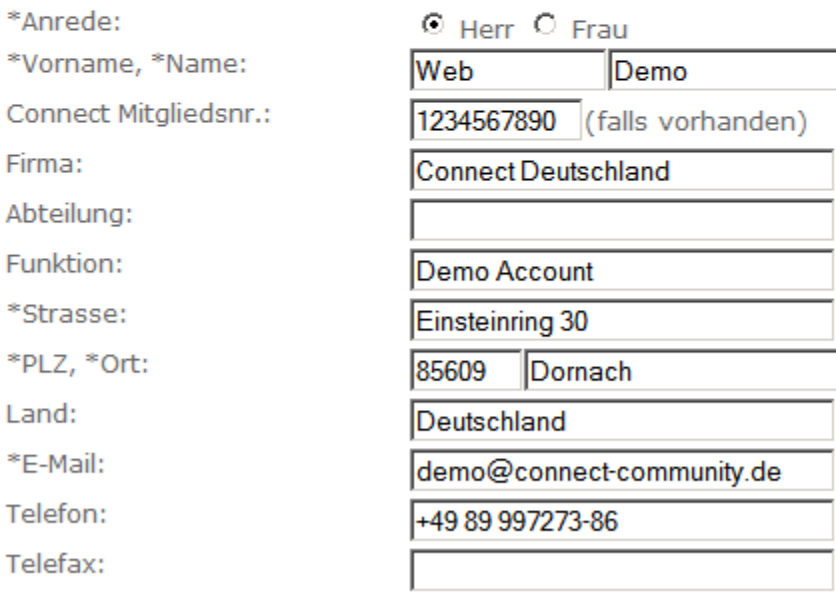

Verbindlich anmelden

Formular löschen

#### **Account Nutzung, Beispiel Web-Formular**

- · Session fűr authentifizierten **Benutzer existiert**
- · Mitgliedsdaten werden aus der

**Rdb Datenbank bereits ins** das

Formular eingesetzt

· Ansonsten műssen alle Daten manuell eingegeben werden

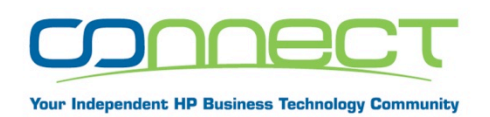

#### Zugriff auf SYSUAF via Web Interface

- Erfordert Web-Authentification (Username/Passwort werden bei jedem HTTP-Request vom Browser geschickt)
- PHP Anwendung erzeugt DECnet Prozess (Remote Prozess wird mit Username/Passwort erzeugt)
- SYSUAF Kommandos werden im DECnet Prozess ausgefűhrt (Username/Account muss entsprechend authorisiert sein)
- SYSUAF Ergebnis wird zum Browser geschickt
- Űber diese Prozedur werden auch SYSUAF Accounts erzeugt, modifiziert, oder Passwőrter zurűckgesetzt (Email-Benachrichtigungen werden von PHP verschickt)
- SYSUAF Modifikationen werden in Rdb Datenbank geloggt.

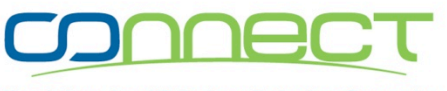

**Your Independent HP Business Technology Community** 

#### Demo

#### **Fragen**

 $11$